# **Django Keycloak Documentation**

*Release 0.1.1*

**Peter Slump**

**Feb 26, 2019**

### Scenario's

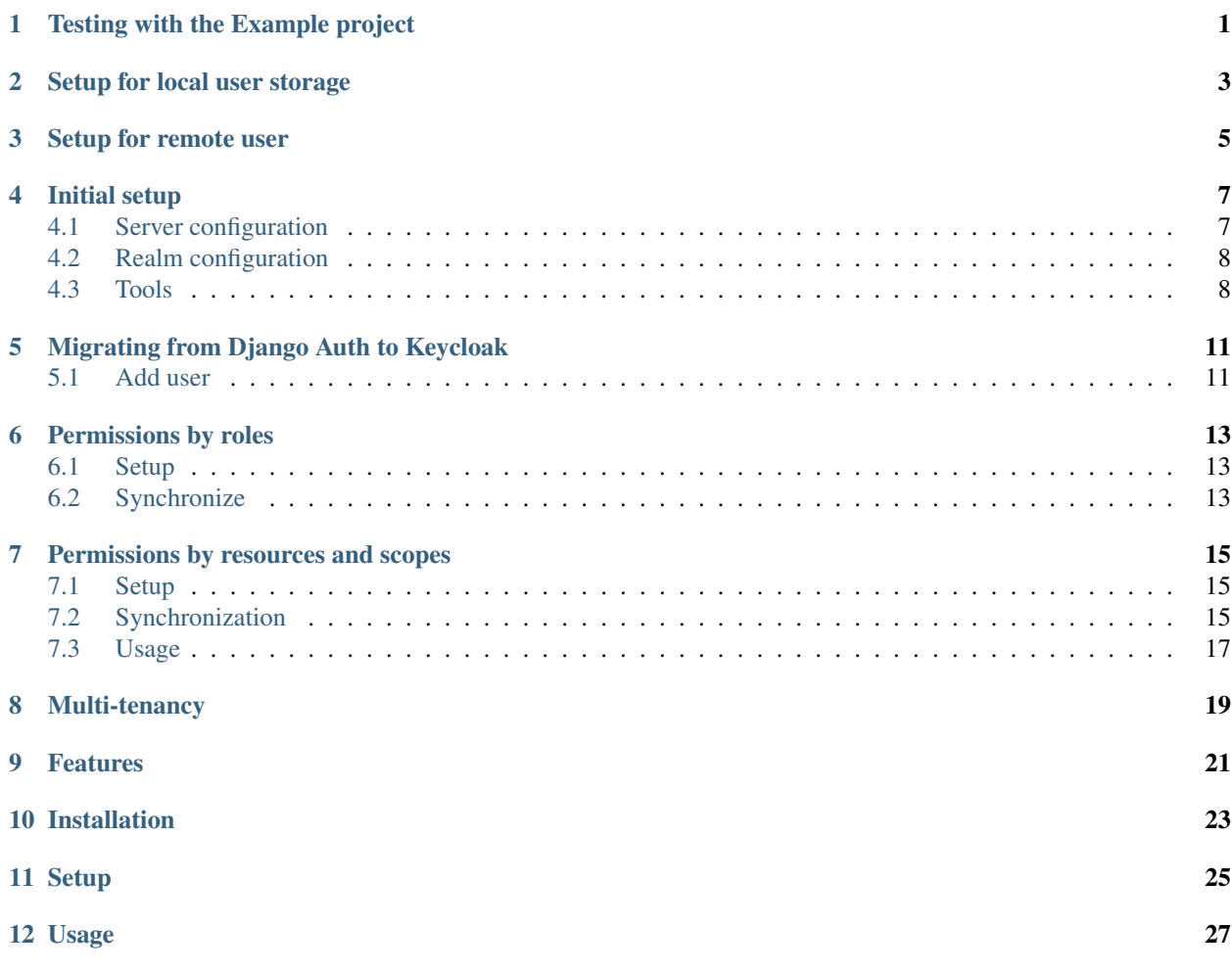

#### Testing with the Example project

<span id="page-4-0"></span>The quickest way to experiment with this project is by running the example project. This project is setup using Docker compose.

Given you have installed Docker and Docker compose run:

\$ cd example \$ docker-compose up

The project exists of a resource provider which mimics a web app and a resource provider which is only accessible by an API. Next to it is a Keycloak instance available which is backed by a Postgres database.

Once you have the containers running you can access it by navigating to: <https://resource-provider.localhost.yarf.nl/> you can login with username: *testuser* and password: *password*. The admin is accessible at /admin with username: *admin* and password: *password*.

The Keycloak instance is available at: <https://identity.localhost.yarf.nl/> the username of the admin user is *admin* and the password is *password*.

The API is available at: <https://resource-provider-api.localhost.yarf.nl/> You probably don't actually use this server or only for the admin. The admin is accessible at /admin with username: *admin* and password: *password*.

#### Setup for local user storage

<span id="page-6-0"></span>By local user storage a [User object](https://docs.djangoproject.com/en/2.0/topics/auth/default/#user-objects) get created for every logged in identity. This can be handy when you want to link objects to this User. If that's not the case please read the scenario *[Setup for remote user](#page-8-0)*.

Since this is the default behaviour for Django Keycloak you don't have to configure any setting.

Important to point out the *KEYCLOAK\_OIDC\_PROFILE\_MODEL* setting. This should contain *django\_keycloak.OpenIdConnectProfile* (which is the case by default). The model to store the Open ID Connect profile is a swappable model. When configured to this model a foreign key to the configured Django User model is available.

# settings.py KEYCLOAK\_OIDC\_PROFILE\_MODEL = 'django\_keycloak.OpenIdConnectProfile'

#### Setup for remote user

<span id="page-8-0"></span>It's not required to create a local User object for every logged in identity. If you don't need a local user object you can setup the app to work with a remote user. This user behaves like Django's User object but it is not a real one.

Note: For logging purposes Django admin only works with User objects which are stored in the database. So you cannot use this method to authenticate users for admin usage.

Warning: Set the configuration setting below before running the migrations!

Set the OIDC Profile model to the remote variant:

```
# your-project/settings.py
KEYCLOAK_OIDC_PROFILE_MODEL = 'django_keycloak.RemoteUserOpenIdConnectProfile'
```
Configure the remote user middleware:

```
MIDDLEWARE = [
    ...
    'django_keycloak.middleware.BaseKeycloakMiddleware',
    'django_keycloak.middleware.RemoteUserAuthenticationMiddleware',
]
```
By default the class *django\_keycloak.remote\_user.KeycloakRemoteUser* is used as user, this one will be available on the request when authenticated and will be returned when you access *RemoteUserOpenIdConnectProfile.user*. If you want another class (i.e. you need extra properties) you can configure this class using the setting *KEY-CLOAK\_REMOTE\_USER\_MODEL*:

KEYCLOAK\_REMOTE\_USER\_MODEL = 'django\_keycloak.remote\_user.KeycloakRemoteUser'

### Initial setup

### <span id="page-10-1"></span><span id="page-10-0"></span>**4.1 Server configuration**

First you have to add your Keycloak server. You can do this in the Django Admin.

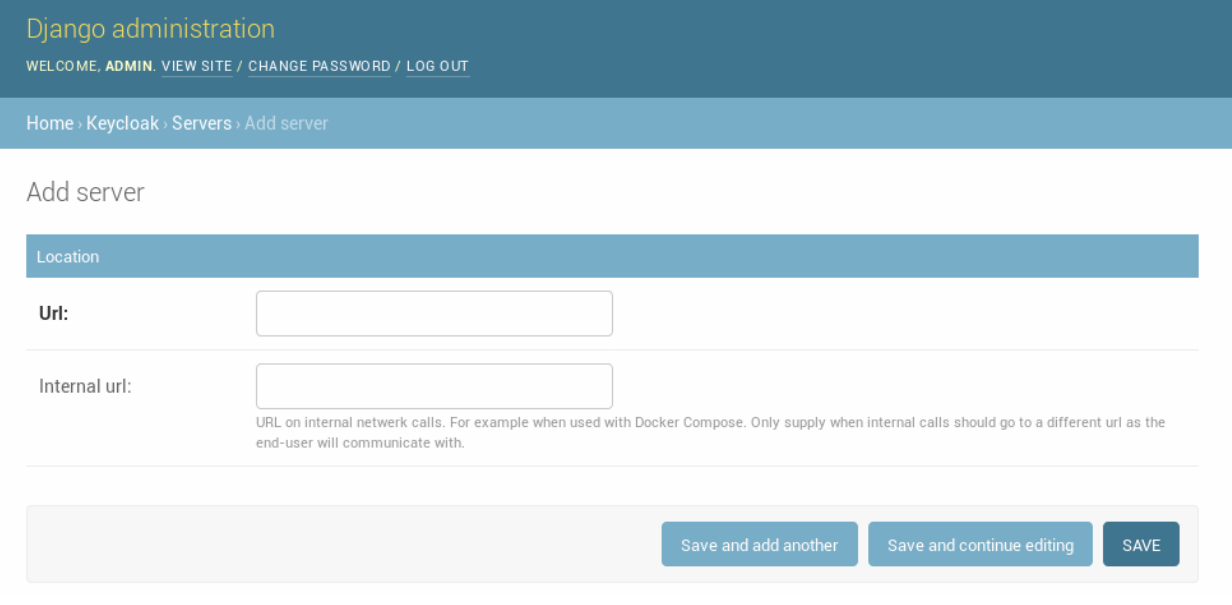

Note: When your application access the Keycloak server using a different url than the public one you can configure this URL as "internal url". Django Keycloak will use that url for all direct communication but uses the standard server url to redirect users for authentication.

### <span id="page-11-0"></span>**4.2 Realm configuration**

After you have created a [REALM](http://www.keycloak.org/docs/3.4/server_admin/index.html#_create-realm) and [Client](http://www.keycloak.org/docs/3.4/server_admin/index.html#_clients) in Keycloak you can add these in the Django admin.

Note: Django-Keycloak supports multiple realms. However when you configure multiple realms you have to write your own middleware which selects the correct realm based on the request. The default middleware always selects the first realm available in the database.

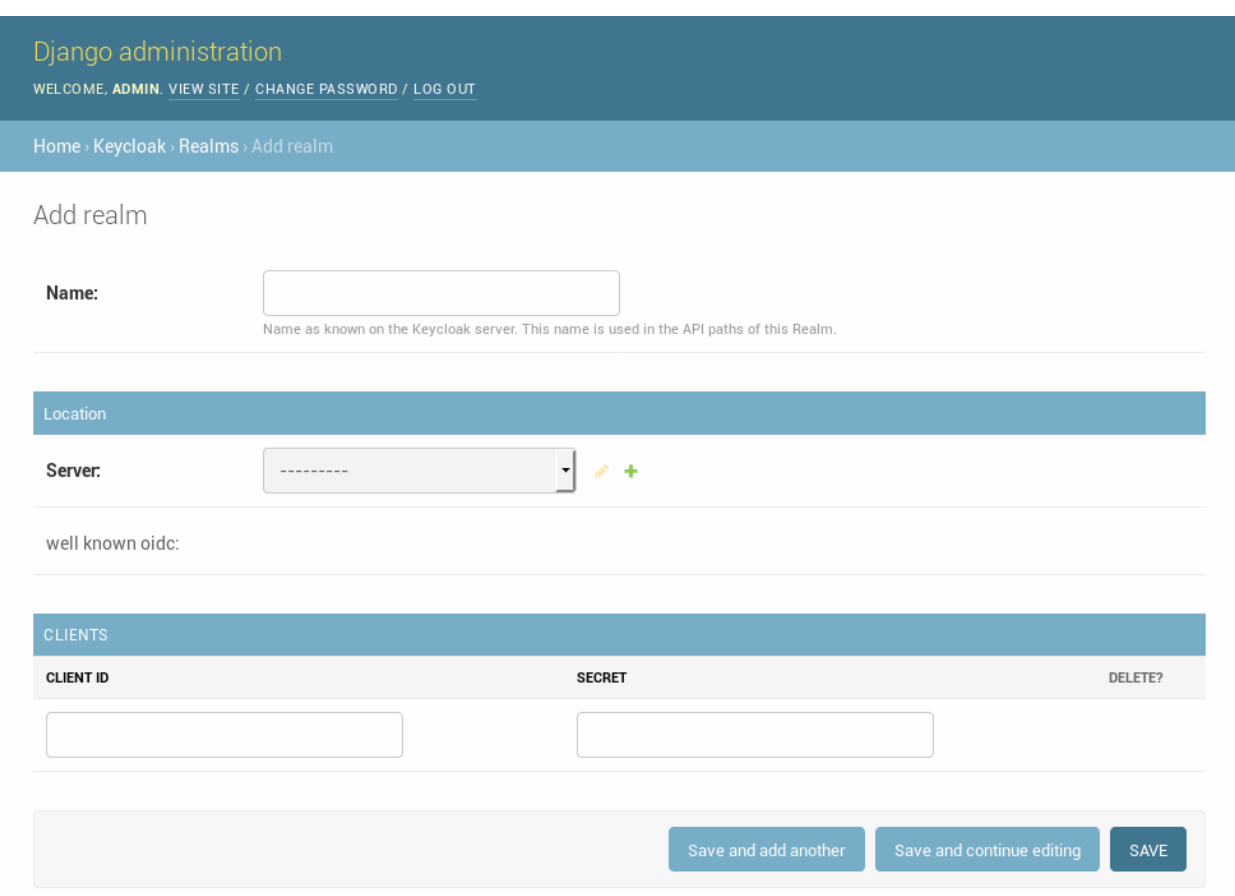

After you have added the realm please make sure to run te following actions:

- *[Refresh OpenID Connect .well-known](#page-11-2)*
- *[Refresh Certificates](#page-12-0)*
- synchronize\_permissions (when using the permission system)

### <span id="page-11-1"></span>**4.3 Tools**

#### <span id="page-11-2"></span>**4.3.1 Refresh OpenID Connect .well-known**

In the Django Admin you can apply the action "Refresh OpenID Connect .well-known" for a realm. This retrieves the [.well-known](http://www.keycloak.org/docs/3.4/securing_apps/index.html#endpoints) content for the OpenID Connect functionality and caches this in the database. In this way it's not required to fetch this file before each request regarding OpenID Connect to the Keycloak server.

### Select realm to change

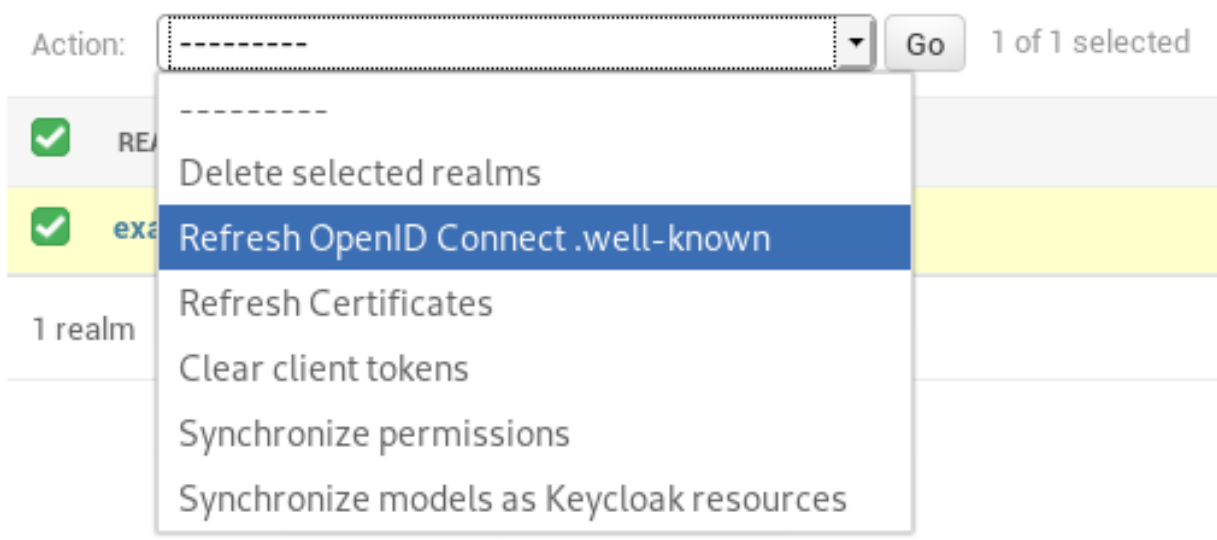

#### <span id="page-12-0"></span>**4.3.2 Refresh Certificates**

This refreshes the cached certificates from the Keycloak server. These certificates are used for valiation of the JWT's.

### Select realm to change

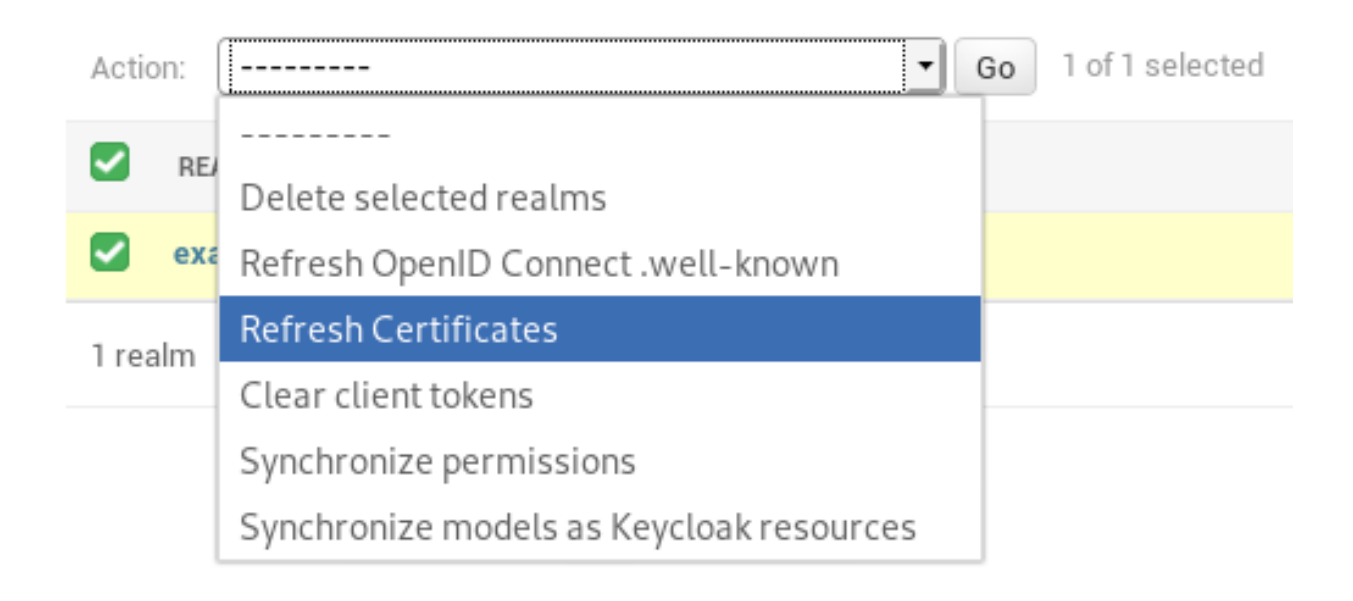

#### **4.3.3 Clear client tokens**

While debugging client service account permissions it's sometimes required to refresh te session in order to fetch the new permissions. This can be done with this action in the Django admin.

### Select realm to change

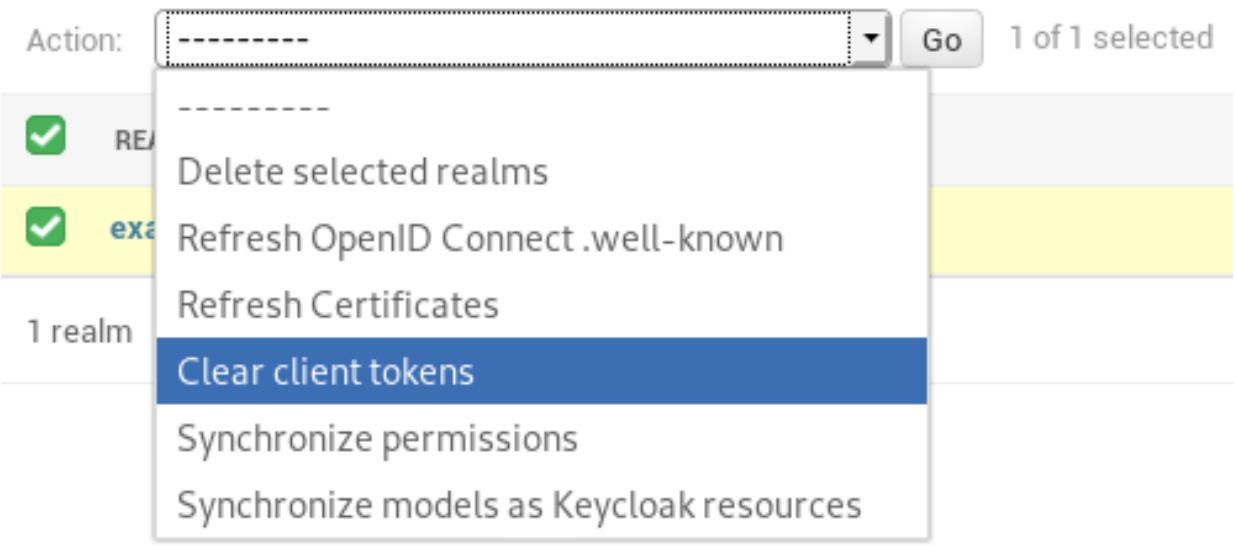

#### Migrating from Django Auth to Keycloak

<span id="page-14-0"></span>There are some tools available which can help by migrating a running project to Keycloak.

#### <span id="page-14-1"></span>**5.1 Add user**

A management command is available to create a Keycloak user based on a local one.

```
$ python manage.py keycloak_add_user --realm <insert realm name> --username <insert
˓→user name>
```
Note: In theory it would be possible to synchronize (hashed) passwords to Keycloak however Keycloak uses a 512 bit hash for pbkdf2\_sha256 hashed passwords, Django generates a 256 bits hash. In that way passwords will not work when they are copied to Keycloak. The project includes a sha512 hasher (django\_keycloak.hashers. PBKDF2SHA512PasswordHasher) which you can configure to hash passwords in a Keycloak-complient way.

```
# your-project/settings.py
PASSWORD_HASHERS = [
    'django_keycloak.hashers.PBKDF2SHA512PasswordHasher',
]
```
#### Permissions by roles

<span id="page-16-0"></span>There are two ways of using permissions one by roles and the other one by resources/scopes. The roles method is the default one. In this method the available client roles are available as permissions in your Django Project.

Note: Please read synchronize\_permissions if you want to synchronize all available permissions in your current project to roles in Keycloak.

#### <span id="page-16-1"></span>**6.1 Setup**

Since this is the default method of handling permission you don't have to configure anything. However it's good to know that the *KEYCLOAK\_PERMISSIONS\_METHOD* is used to configure the way how permissions are interpreted.

```
# your-project/settings.py
KEYCLOAK PERMISSIONS METHOD = 'role'
```
#### <span id="page-16-2"></span>**6.2 Synchronize**

This Django Admin action which can be triggered for a realm synchronizes all available permission to Keycloak. In keycloak the permissions will get registered as roles. These roles can be added to a user.

For this feature the service account should have the realm-management/manage-clients role assigned.

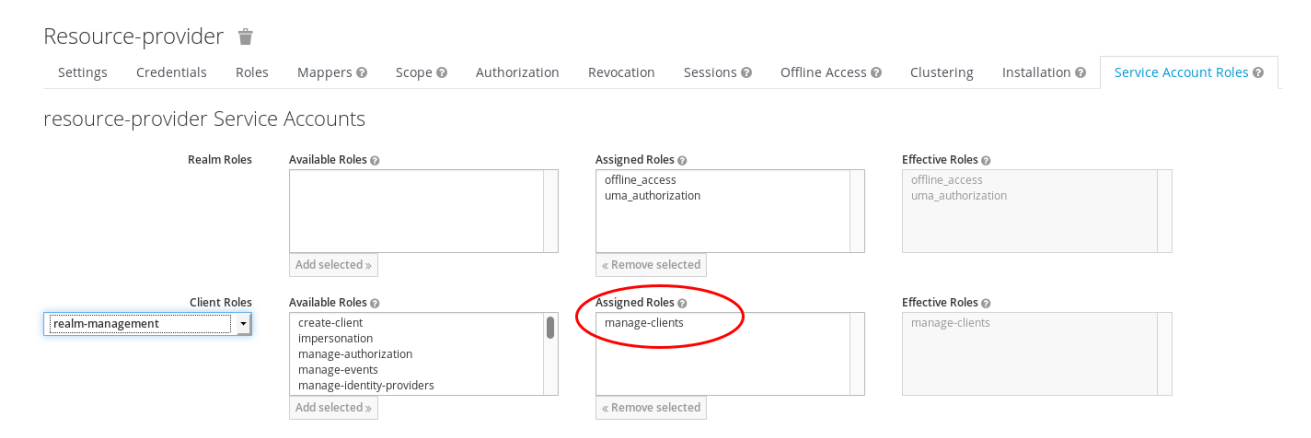

This only makes sense when you use the *roles* permission method. You can read about this at scenario: *[Permissions](#page-16-0) [by roles](#page-16-0)*.

#### Permissions by resources and scopes

<span id="page-18-0"></span>Next to *[Permissions by roles](#page-16-0)* you can also implement permissions by syncing Django models as resources in Keycloak and the [default permissions](https://docs.djangoproject.com/en/2.0/topics/auth/default/#default-permissions) in Django as scopes in Keycloak.

#### <span id="page-18-1"></span>**7.1 Setup**

To configure Django Keycloak to make use of the Resource / Scope method of permission assigning add the following setting:

```
# your-project/settings.py
KEYCLOAK_PERMISSIONS_METHOD = 'resource'
```
#### <span id="page-18-2"></span>**7.2 Synchronization**

In Keycloak enable "Remote Resource Management" for the client:

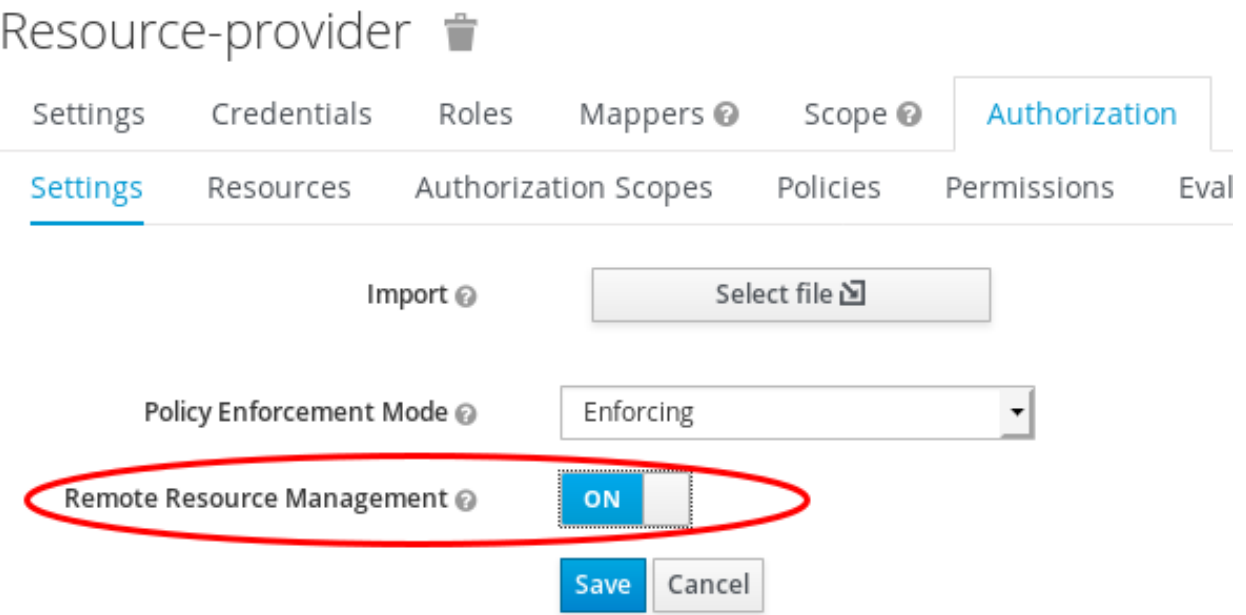

You can use the Django Admin action "Synchronize models as Keycloak resources" to synchronize models and scopes to Keycloak.

### Select realm to change

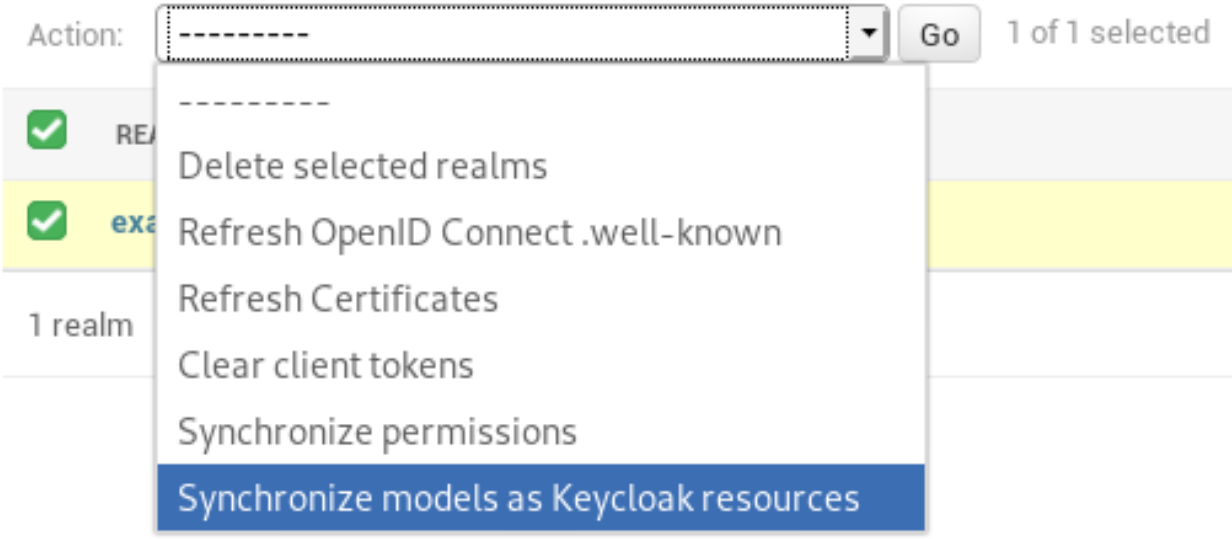

An alternative is to run the Django management command *keycloak\_sync\_resources*:

\$ python manage.py keycloak\_sync\_resources

Optionally you can supply a client to which the resources should be synchronized.

### <span id="page-20-0"></span>**7.3 Usage**

After synchronizing you can find the the models as resources and the default permissions as scopes:

#### Resources:

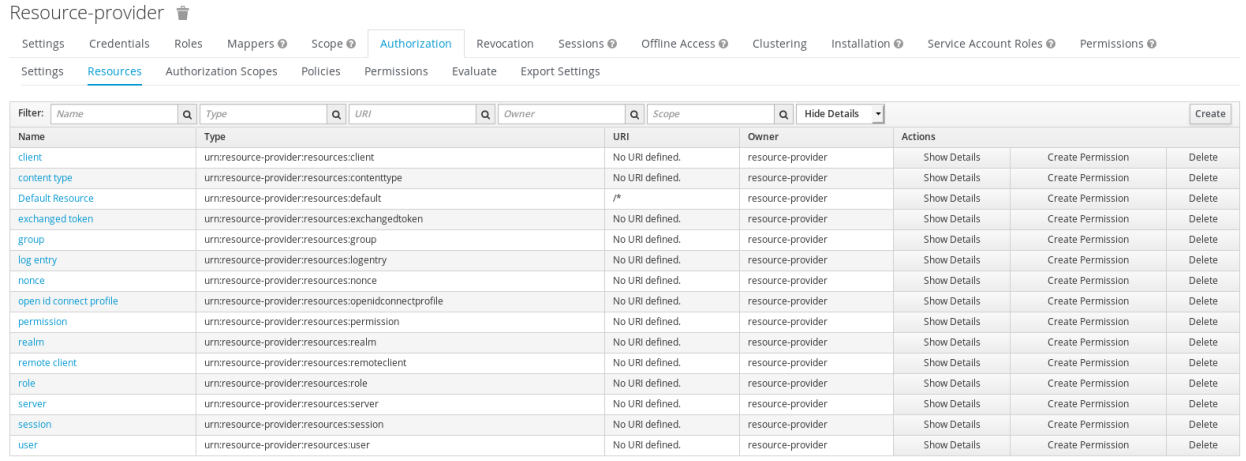

Scopes:

Resource-provider <sup>\*</sup>

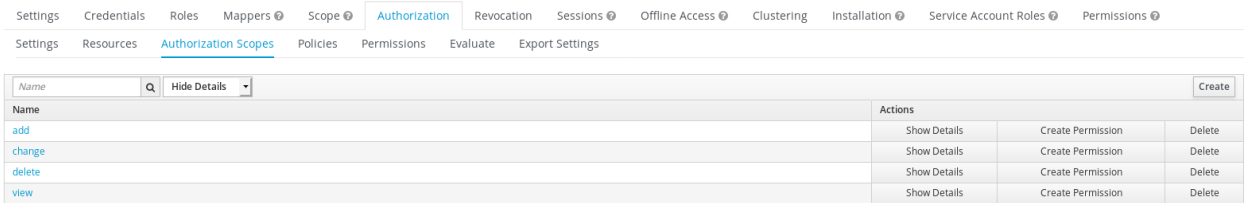

From here you are able to configure your *policies* and *permissions* and assign them to *users* of *groups* using *roles* in Keycloak. Once assigned you get them back as permissions in Django where the policies are combined with the resources just like you are used to in the default Django permission system i.e. *foo.add\_bar* or *foo.change\_bar*.

#### Multi-tenancy

<span id="page-22-0"></span>Django Keycloak supports multi tenancy by supporting multiple realms. The way to determine the currently active realm is set to the request in the middleware. In the project there is currently one middleware available. This is *django\_keycloak.middleware.BaseKeycloakMiddleware*. This middleware add the first found Realm model to the request object.

```
# your-project/settings.py
MIDDLEWARE =...
    'django_keycloak.middleware.BaseKeycloakMiddleware',
]
```
If you want to support multiple reams you have to create your own middleware. There are several methods to determine the currently active realm. You can think of realm determination by:

- Hostname
- Environment variable
- Selection during login
- etc.

It's up to you how the realm get determined and therefore it's also up to you to [write a proper middleware](https://docs.djangoproject.com/en/2.0/topics/http/middleware/#writing-your-own-middleware) for it. The only think the middleware has to make the correct Realm model to the request as *request.realm*. This middleware has to be configured above other middlewares which have to be configured for authentication purposes.

Django Keycloak adds Keycloak support to your Django project. It's build on top of [Django's authentication system.](https://docs.djangoproject.com/en/1.11/ref/contrib/auth/) It works side-by-side with the standard Django authentication implementation and has tools to migrate your current users and permissions to Keycloak.

# CHAPTER<sup>9</sup>

#### Features

- <span id="page-24-0"></span>• Multi tenancy support
- Permissions by roles or by resource/scope
- Choose if you want to create a local User model for every logged in identity or not.

Read *[Testing with the Example project](#page-4-0)* to quickly test this project.

Note: The documentation and the example project are all based on Keycloak version 3.4 since that is the latest version which is commercially supported by Red Hat (SSO).

Installation

<span id="page-26-0"></span>Install requirement.

\$ pip install git+https://github.com/Peter-Slump/django-keycloak.git

#### **Setup**

<span id="page-28-0"></span>Some settings are always required and some other settings are dependant on how you want to integrate Keycloak in your project.

Add *django-keycloak* to your installed apps, add the authentication back-end, add the middleware, configure the urls and point to the correct login page.

```
# your-project/settings.py
INSTALLED_APPS = [
    ....
    'django_keycloak.apps.KeycloakAppConfig'
]
MIDDLEWARE =...
    'django_keycloak.middleware.BaseKeycloakMiddleware',
]
AUTHENTICATION_BACKENDS = [
    ...
    'django_keycloak.auth.backends.KeycloakAuthorizationCodeBackend',
]
LOGIN_URL = 'keycloak_login'
```

```
# your-project/urls.py
...
urlpatterns = [
    ...
```
(continues on next page)

]

(continued from previous page)

```
url(r'^keycloak/', include('django_keycloak.urls')),
```
Before you actually start using Django Keycloak make an educated choice between *[Setup for local user storage](#page-6-0)* and *[Setup for remote user](#page-8-0)*.

Then walk through the *[Initial setup](#page-10-0)* to found out how to link your Keycloak instance to your Django project.

If you don't want to take all that effort please read about *[Testing with the Example project](#page-4-0)*

### Usage

<span id="page-30-0"></span>For requiring a logged in user you can just use the [standard Django functionality.](https://docs.djangoproject.com/en/1.11/topics/auth/default/#limiting-access-to-logged-in-users) This also counts for [enforcing](https://docs.djangoproject.com/en/1.11/topics/auth/default/#the-permission-required-decorator) [permissions.](https://docs.djangoproject.com/en/1.11/topics/auth/default/#the-permission-required-decorator)

This app makes use of the [Python Keycloak client](https://github.com/Peter-Slump/python-keycloak-client)